### **OPTIMALISASI PENGGUNAAN MANAJEMEN REFERENSI MENDELEY DALAM MENINGKATKAN KUALITAS KARYA ILMIAH BAGI MAHASISWA**

**Saudah, Ali Iskandar Zulkarnain, Sri Hidayati** Fakultas Tarbiyah dan Ilmu Keguruan, IAIN Palangka Raya E-mail : saudah@iain-palangkaraya.ac.id

### **ABSTRAK**

Karya ilmiah yang berkualitas merupakan karya ilmiah yang dapat memenuhi standar yang telah ditetapkan baik dari segi kajian, teori maupun sistematika, dalam membuat karya ilmiah terdapat komponen utama yang tidak dapat terpisahkan yaitu sitasi dan daftar referensi yang sistematis. Mendeley sebagai salah satu menejemen referensi yang banyak digunakan, akan tetapi kurangnya pemahaman mahasiswa terhadap penggunaan mendeley berpengaruh terhadap kualitas hasil karya ilmiah yang dihasilkan. Tujuannya untuk optimalisasi penggunaan menajemen referensi mendeley untuk meningkatkan kualitas karya ilmiah bagi mahasiswa dengan cara mengenalkan kepada mahasiswa tools dan menubar menajemen referensi mendeley dalam membuat karya ilmiah, Memberikan pelatihan kepada mahasiswa agar mudah dalam mebuat citasi dan daftar pustakan dalam menyusun karya ilmiah, Memanfaatkan teknologi berupa software mendeley dalam membuat karya ilmiah. Penelitian ini menggunakan metode Participatory Action Research (PAR) yaitu mengidentifikasi permasalahan yang terjadi, membuat treatment untuk menyelesaikan permasalahan kemudian mengimplementasikan secara bersamasama sebagai wujud penerapan pengetahuan yang didapatkan. Hasil yang diperoleh bahwa mahasiwa memahami langkah-langkah penggunaan mendeley dan mengenal fungsi dan manfaat dari tool dan menubar pada mendeley sehingga Mahasiswa mampu membuat citasi dan daftar pustaka yang sistematis menggunakan mendeley dalam membuat sebuah karya ilmiah yang berkualitas. Optimalisasi penggunakan manajemen referensi mendeley bertujuan meningkatkan mutu karya ilmiah yang dihasilkan baik dalam penyusunan tugas akhir maupun publikasi hasil penelitian.

*Kata Kunci: Karya Ilmiah, Mendeley, Optimalisasi* 

#### **PENDAHULUAN**

Karya ilmiah merupakan bagian yang tak terpisahkan dari seorang akademisi yang berupa sebuah kajian kelimuan yang disusun untuk memecahkan permasalahan dengan menggunakan kaidah-kaidah keilmuan yang dapat dipertanggung jawabkan. Karya ilmiah dapat berupa paparan pendapat, hasil observasi, tinjauan maupun studi kasus yang disusun berdasarkan metode dan sistematika tertentu (Nirwana, 2020).

Pentingnya memahami sistematika penulisan karya ilmiah menjadi bagian pertimbangan terhadap kualitas isi karya ilmiah yang disusun. Selain itu, rutinitas kegiatan menulis seyogyanya dilakukan

secara berkesinambungan yang bertujuan untuk memberikan stimulasi dan mengembangkan daya kritis (Saidah and Rahmah, 2021).

Komponen-komponen utama yang perlu diperhatikan dalam karya ilmiah diantaranya referensi yang dicantumkan dalam karya ilmiah harus memenuhi standar yang telah ditentukan seperti menggunakan manajemen referensi. Kepemilikan referensi yang mumpuni tentu akan membantu para guru untuk melakukan penelitian guna memecahkan persoalan-persoalan yang ditemukan pada saat melakukan penelitian (Ratna and Hengki, 2020).

Penggunaan manajemen referensi dalam sebuah karya ilmiah seperti artikel, skripsi, thesis maupun jurnal merupakan salah satu syarat utama yang tujuan untuk mempermudah untuk membuat citasi dan daftar pustaka dan memudahkan untuk mencari referensi yang relevan dan terbaru. Manajemen referensi yang sering digunakan untuk sitasi dan daftar pustakan pada sebuah karya ilmiah ialah manejemen referensi berupa mendeley. Mendeley merupakan perangkat lunak yang dapat menyimpan dan mengolah database berupa e-ebook, e-journal dan refernsi lainnya yang dikelola secara manual maupun

otomatis. Fungsi lain dari mendeley ialah dapat mengolah citasi dan daftar pustaka (Cahnia, 2021).

Mendeley merupakan kombinasi dari aplikasi dekstop dan situs web yang dapat menyimpan referensi (Nico, 2021). Penggunaan mendeley sebagai mesin menajemen referensi mulai diberlakukan dikalangan mahasiswa untuk memudahkan citasi dan meminimalisir penggunaan sumber kutipan yang berasal dari sumber yang tidak memiliki kejelasan baik penulis maupun sumbernya yang menyebabkan tingginya persentasi plagiasi dan penyalahgunaan penggunaan referensi dalam sebuah karya ilmiah (Astuty, Asmin and Sukmawaty, 2021).

Bagi mahasiswa pengguaan manajemen referensi mendeley ini merupakan hal yang baru. Oleh karena itu, sebagian besar mahasiswa belum mampu mengaplikasikan *tool* yang terdapat dalam menubar mendeley dengan baik pada saat membuat karya ilmiah, sehingga dapat menghambat dalam proses menyusun sebuah karya ilmiah, karena hanya dilakukan secara manual. Berdasarkan hasil observasi pada 29 Desember 2021 pada saat sosialisasi sistematika penulisan tugas akhir dapat diketahui bahwa sebagian

besar belum memahami langkah instalisasi mendeley di dekstop dan cara menggunakannya sebagai alat citasi dan membuat daftar pustaka. Hasil wawancara pada 29 Desember 2021 kepada salah satu mahasiswa yang sedang menyelesaikan tugas akhir juga menyatakan bahwa belum terbiasa menggunakan mendeley dalam membuat kutipan maupun daftar pustaka, sehingga pada saat membuat karya ilmiah mengalami kesulitan.

Tujuan pelaksanaan pengabdian ini adalah:

- 1. Mengenalkan kepada mahasiswa tools dan menubar menajemen referensi mendeley dalam membuat karya ilmiah;
- 2. Memberikan pelatihan kepada mahasiswa agar mudah dalam mebuat citasi dan daftar pustakan dalam menyusun karya ilmiah;
- 3. Memanfaatkan teknologi berupa software mendeley dalam membuat karya ilmiah

Setelah mengikuti pelatihan ini, diharapkan dapat:

1. Memberikan pengetahuan kepada mahasiswa tentang fungsi dan manfaat penggunaan manajemen refernsi mendeley dalam membuat sebuah karya ilmiah;

- 2. Memberikan pengetahuan dasar kepada mahasiswa menyimpan referensi dan membuat citasi serta daftar pustaka dalam karya ilmiah
- 3. Mempraktikan secara langsung memasang software mendeley sampai membuat citasi dan daftar pustaka.

### **METODE PELAKSANAAN**

Optimalisasi penggunaan manajemen refernsi mendeley dalam meningkatkan kualitas karya ilmiah bagi mahasiswa menggunakan metode *Partisipatory Action Research* (PAR). langkah yang dilakukan ialah mengidentifikasi permasalahan yang terjadi terkait penggunaan manajemen referensi bagi mahasiswa pada saat membuat karya ilmiah, menentukan rencana treatment yang akan dilakukan untuk mengatasi permasalahan yang dihadapi mahasiswa dalam membuat karya ilmiah selanjutnya pelaksanaan program pendampingan kepada mahasiswa dan mengaplikasikan manajemen refernsi mendeley dalam menyusun karya ilmiah. Objek pendampingan dilakukan kepada mahasiswa yang sedang proses menyelesaikan tugas akhir.

Proses pendampingan dilakukan secara langsung diawali dengan pengenalan software mendeley, manfaat dan kemudahan dalam memanajemen referensi, selanjutnya melakukan pemasangan software mendeley dilaptop, pembuatan akun dan sinkronisasi web importer. Tahapan berikutnya pengabdi mengenalkan tool dan manubar, memberikan simulasi tentang langkah-langkah mengisi daftar referensi diaplikasi mendeley, menjelaskan cara sitasi dan memuat daftar pustaka melalui aplikasi mendeley.

Tahapan selanjutnya mahasiswa memperaktikan secara langsung melalui aplikasi mendeley yang telah terpasang di laptop dengan terlebih dahulu mempersiapkan paper atau draft karya ilmiah yang dirancang. Setelah mahasiwa mempraktikan cara megutip melalui mendelay, maka pengabdi melanjutkan untuk memperkenalkan tools yang dapat digunakan mahasiwa dalam membuat karya ilmiah.

### **HASIL DAN PEMBAHASAN**

a. Optimalisasi Penggunaan Manajemen Referensi mendeley

Penggunaan manajemen referensi mendeley bagi mahasiswa dalam membuat karya ilmiah belum sepenuhnya dimanfaatkan. Berdasarkan identifikasi permasalahan yang ditemukan pada mahasiswa yang memprogram tugas akhir dapat diketahui bahwa dalam membuat daftar referensi dilakukan secara manual, dan terdapat mahasiwa yang belum memahami cara membuat citasi dan daftar pustaka menggunakan mesin telusur citasi yaitu mendeley hal tersebut dapat dilihat hasil survei terhadap karya ilmiah yang dihasilakan oleh mahasiswa yang sebagian besar belum menggunakan manajemen referensi. Oleh karena itu, pada kegiatan pengabdian ini diharakan mahasiswa dapat menggunakan dan memanfaatkan manajemen refrensi mendeley agar karya ilmiah yang dihasilkan berkualitas.

Penggunaan mendeley sebagai *tools reference manager* dapat membantu penulisan sitasi dan penulisan daftar pustaka sesuai dengan *style* standar yang telah ditentukan dalam pembuatan artikel ilmiah, buku dan artikel yang akan dipublish dalam jurnal (Somantri, Pratiwi and Ikhtiagung, 2020). Optimalisasi penggunaan mendeley ini di awali dengan mengenalkan fungsi dan manfaat mendeley dekstop dalam membuat karya ilmiah salah satunya

mempermudah dalam membuat citasi terhadap referensi yang didapatkan secara online maupun yang dimuat secara manual ke dalam daftar referensi yang terdapat di dalam mendeley dekstop.

Berikut adalah langkah-langkah dalam mengunduh dan menginstall Mendeley: 1. Software dapat diunduh secara gratis melalui website www.mendeley.com 2. Pilih create a free account. 3. Masukkan alamat email, nama depan dan nama belakang. 4. Masukkan karakteristik pengguna. Isikan password, pilih bidang studi yang ditekuni dan status akademisnya. 5. Pilih Download Mendeley. 6. Jika file instalasi tidak terdownload secara otomatis maka klik restart the download. 7. Setelah selesai terdownload klik Run, tunggu sampai file selesai terinstalasi dan buka aplikasinya. 8. Pilih Log in to existing account dan pilih Continue. 9. Buka Mendeley. Perhatikan toolbar dan menubar yang muncul. 10. Klik Tools pada toolbar di aplikasi Mendeley dan pilih Install MS Word Plugin. 11. Buka dokumen pada Ms. Word dan pada toolbar muncul Reference (Khairina *et al.*, 2020).

Langkah selanjutnya mahasiswa diarahakan untuk membuat akun dan menginstal mendeley dekstop, pada proses ini mahasiswa mulai memahami langkah awal dalam menggunakan menajemen referensi mendeley, sehingga mahasiswa dapat membuat akun dan regestrasi akun mendeley ke elserver.

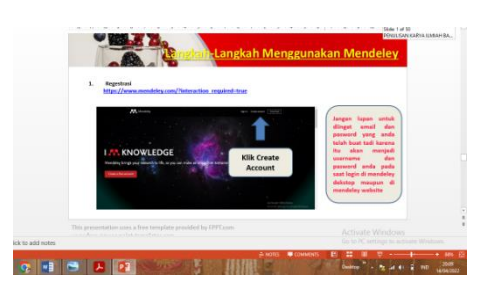

#### **Gambar. 1**

# **Langkah-langkah membuat akun dan memasang mendeley dekstop**

Pemberian wawasan dan pemahaman kepada mahasiswa dalam menggunakan manajemen refernsi mendeley merupakan pokok utama dalam kegiatan pengabdian ini, dalam proses ini mahasiwa didampingi untuk memahami *tool* yang tersedia di menu *software* mendeley, selanjutnya mahasiswa dibimbing untuk mencari sumber referensi menggunakan mesin telusur google ke website-website yang menyedian artikel ilmiah yang dapat digunakan sebagai referensi dalam membuat karya ilmiah.

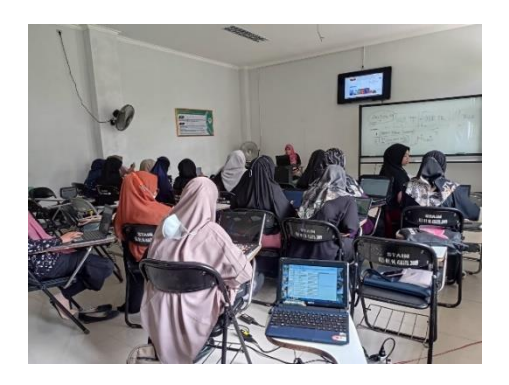

# **Gambar. 2 Pengenalan toolbar mendeley**

Pengenalan *entri* dokumen atau referensi menggunakan mendeley dapat dilakukan dalam tiga cara yaitu: *pertama*, cara manual menggunakan *tool add antry manually,* cara ini dilakukan jika referensi yang dimiliki tidak dapat diakses secara online seperti buku atau modul dalam bentuk cetak. *kedua,* input file menggunakan *tools add file* atau *add folder,* cara ini digunakan ingin memasukan dokumen refernsi berupa file atau folder ke dalam mendeley, sehingga secara otomatis dokumen yang diinput akan terbaca dan tersimpan. *ketiga,* pemanfaatan *tool web importer,* web importer dapat digunakan untuk input referensi secara langsung di *website* jurnal yang dipilih sehingga dapat memudahkan pengguna dalam mencari dan menginput referensi yang tersedia. penggunaan web importer dapat di awali dengan sinkronisasi akun mendeley dengan mesin telusur yang

digunakan selanjutnya sinkronisasi email yang digunakan pengguna pada saat pembuatan akun mendeley.

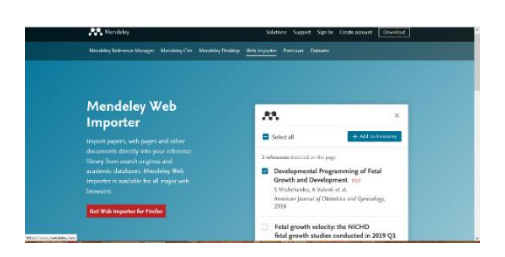

# **Gambar. 3 Pengenalan** *tool* **web importer**

Sejauh ini tahap pendampingan yang diberikan kepada mahasiwa dapat direspon dan dipahami secara baik oleh mahasiswa, sehingga secara perlahanlahan mahasiswa dapat mengenal dan mengoperasikan mendeley dalam membuat karya ilmiah, karena penggunaan sitasi, daftar pustaka dan karya tulis ilmiah merupakan tiga komponen yang saling berkaitan dan tidak dapat dipisahkan (Aransyah *et al.*, 2021).

b. Membuat Karya Ilmiah Yang Bermutu Menggunakan Mendeley

Membuat karya ilmiah yang berkualitas merupakan tahap ketiga dari pelaksanaan pengabdian kepada masyarakan dengan menggunakan metode PAR (Participatory Action Research). Pada tahap ini mahasiswa mempraktikan secara langsung penggunaan mendeley dalam membuat

sitasi pada karya ilmiah yang telah disediakan. Proses tersebut diawali dengan membuat entri referensi yang akan digunakan pada saat sitasi referensi sampai pembuatan daftar pustaka.

Proses selanjutnya mahasiwa mempersiapkan karya ilmiah yang disediakan dan didampingi untuk menginstal *Ms Word Plugin* agar dapat diakses melalui menu *reference* yang tersedia di Ms Word. Sitasi referensi dapat disesuaikan menggunakan *style* yang tersedia di mendeley. Adapun cara mengubah style yaitu : 1. Klik kolom Style pada References. 2. Dapat dipilih style dari style yang telah diinstal. 3. Jika style tidak ada maka dapat dicek pada get more style. 4. Kemudian pilih done dan secara otomatis mengubah style pada dokumen word (Khairina *et al.*, 2020).

Proses sitasi referesi menggunakan mendeley dapat dilakukan jika mahasiwa memahami fungsi dan cara kerja toolbar pada menubar referensi, sehingga pengabdi juga mengenalkan menubar yang tersedia pada saat mahasiswa mempraktikan membuat sitasi dengan langkah-langkah sebagai berikut: 1. Klik Insert Citation; 2. Ketik kata kunci dari referensi yang ingin dicantumkan; 3. klik referensi yang diinginkan dan; 4. Klik OK dilanjutkan dengan memunculkan

daftar referensi yang dimuat dalam karya ilmiah dengan menggunakan menu insert Bibliography.

Optimalisasi penggunaan manajemen referensi menggunakan mendeley ini berdampak positif terhadap kemampuan mahasiswa dalam menghasilkan karya ilmiah yang bermutu dan berkualitas, selain dibekali pengetahuan proses instalasi mahasiswa juga memiliki kemampuan dalam mencari referensi-referensi yang berkualitas dan membuat sitasi serta daftar pustakan yang sistematis.

Pentingnya penggunaan mendeley dalam sebuah karya ilmiah merupakan bagian dari prasyarat dalam penyusunan tugas akhir dan publikasi hasil penelitian yang dilakukan oleh mahasiwa, sehingga pendapingan yang dilakukan oleh pengabdi dapat memberikan pengetahuan dan pengalaman berharga kepada mahasiswa agar dalam peroses membuat karya ilmiah dan publikasi hasil penelitian dapat dilakukan dengan baik sesuai standar yang ditetapkan.

#### **KESIMPULAN**

Mendeley merupakan salah satu software yang dapat digunakan untuk stasi dan daftar pustaka dalam membuat sebuah karya ilmiah bagi mahasiswa.

Kurangnya pemahaman mahasiswa dalam menggunakan mendeley menyebabkan sitasi dan daftar pustaka yang dibuat dilakukan secara manual dan referensi yang digunakan oleh mahasiswa masih kurang dari segi kualitasnya.

Kegiatan pendampingan oleh pengabdi dalam mengoptimalisasikan penggunakan manajemen referensi mendeley diharapkan dapat meningkatkan mutu karya ilmiah yang dihasilkan baik dalam penyusunan tugas akhir maupun publikasi hasil penelitian.

## **DAFTAR PUSTAKA**

- Aransyah, F. *et al.* (2021) 'Pelatihan Penggunaan Aplikasi Mendeley Bagi Mahasiswa Dalam Pembuatan Daftar Pustaka', *PLAKAT (Pelayanan Kepada Masyarakat)*, 3(1), p. 88. Available at: https://doi.org/10.30872/plakat.v3 i1.5848.
- Astuty, E., Asmin, E. and Sukmawaty, E. (2021) 'Diskusi Online : Manajemen Referensi (Aplikasi Mendeley) Dalam Penulisan Karya Ilmiah', *Jurnal Pengabdian Masyarakat Khatulistiwa*, 4(1), pp. 31–35. Available at: https://doi.org/10.31932/jpmk.v4i 1.866.
- Cahnia, Z.A. (2021) 'Pemanfaatan Mendeley Sebagai Manajemen Referensi pada Penulisan Skripsi Mahasiswa Program Studi Perpustakaan dan Sains Informasi

Universitas Bengkulu', *Palimpsest: Jurnal Ilmu Informasi dan Perpustakaan*, 12(1), pp. 48– 54. Available at: https://doi.org/10.20473/pjil.v12i1 .26471.

- Khairina, N. *et al.* (2020) 'Academic Writing : Optimalisasi Mendeley , Grammarly dan Google Translate dalam Pengabdian Webinar Series IKAPASTI-USU', *Jurnal Prioritas: Jurnal Pengabdian Masyarakat*, 02(02), pp. 1–9.
- Nico, H. dan I.M.R. (2021) 'Mendeley: Sitasi dalam Penulisan Artikel Ilmiah pada urnal Bereputasi', 5(3).
- Nirwana, A.R.R. (2020) 'Kemampuan Menulis Karya Tulis Ilmiah Mahasiswa Prodi Informatika Universitas Cokroaminoto Palopo', *Jurnal Onoma: Pendidikan, Bahasa, dan Sastra*, 6(1), pp. 557–566. Available at: https://doi.org/10.30605/onoma.v 6i1.277.
- Ratna, R. and Hengki, H. (2020) 'Pelatihan Metodologi Penelitian Dan Penulisan Karya Tulis Ilmiah Terhadap Guru-Guru Sd Di Handil Bakti, Desa Semangat Dalam Kec. Alalak Kab. Batola', *JURNAL PENGABDIAN AL-IKHLAS UNIVERSITAS ISLAM KALIMANTAN MUHAMMAD ARSYAD AL BANJARY*, 6(2). Available at: https://doi.org/10.31602/jpaiunisk a.v6i2.3933.
- Saidah, Z. and Rahmah, A.G. (2021) 'Meningkatkan Ketrampilan Menulis Karya Ilmiah Di Masa Pandemi Covid-19 Di Mts Salafiyah 2 Gresik', *JURNAL PENGABDIAN AL-IKHLAS UNIVERSITAS ISLAM*

*KALIMANTAN MUHAMMAD ARSYAD AL BANJARY*, 7(1). Available at: https://doi.org/10.31602/jpaiunisk a.v7i1.5403.

Somantri, O., Pratiwi, A.F. and Ikhtiagung, G.N. (2020)

'Workshop Pelatihan Manajemen Referensi dan Sitasi Untuk Karya Ilmiah Menggunakan Mendeley', *JAMAIKA : Jurnal Abdi Masyarakat Program Studi Teknik Informatika Universitas Pamulang*, 2(1), pp. 23–31